Nazwa kwalifikacji: **Projektowanie lokalnych sieci komputerowych i administrowanie sieciami** Oznaczenie kwalifikacji: **E.13** Numer zadania: **01**

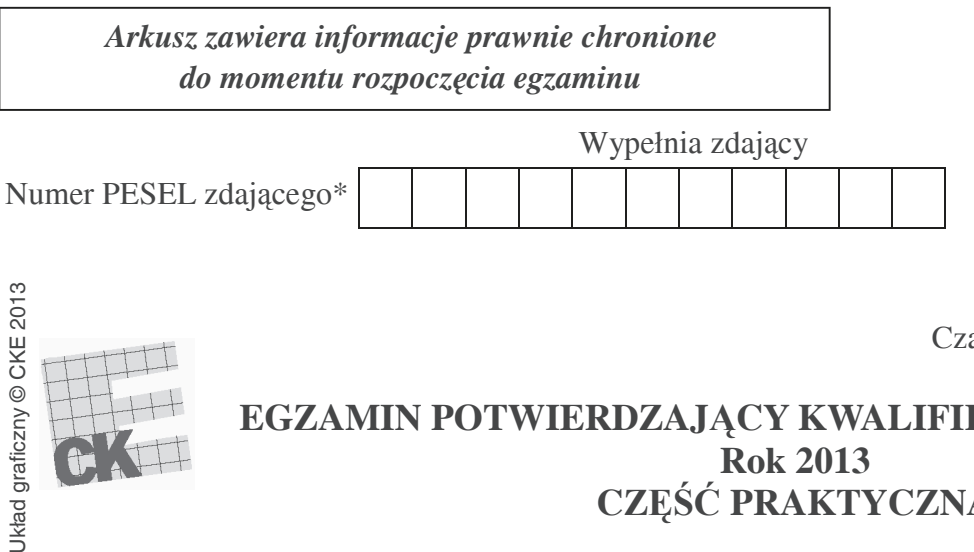

**E.13-01-13.05**  Czas trwania egzaminu: **150 minut**

# **EGZAMIN POTWIERDZAJĄCY KWALIFIKACJE W ZAWODZIE Rok 2013 CZĉĝû PRAKTYCZNA**

### **Instrukcja dla zdającego**

- 1. Na pierwszej stronie arkusza egzaminacyjnego wpisz w oznaczonym miejscu swój numer PESEL.
- 2. Na KARCIE OCENY w oznaczonym miejscu przyklej naklejkę z numerem PESEL oraz wpisz:
	- swój numer PESEL\*,
	- symbol cyfrowy zawodu,
	- oznaczenie kwalifikacji,
	- numer zadania,
	- numer stanowiska.
- 3. KARTĘ OCENY przekaż zespołowi nadzorującemu część praktyczną egzaminu.
- 4. Sprawdź, czy arkusz egzaminacyjny zawiera 2 strony i nie zawiera błedów. Ewentualny brak stron lub inne usterki zgłoś przez podniesienie ręki przewodniczącemu zespołu nadzorującego część praktyczną egzaminu.
- 5. Zapoznaj się z treścią zadania oraz stanowiskiem egzaminacyjnym. Masz na to 10 minut. Czas ten nie jest wliczany do czasu trwania egzaminu.
- 6. Czas rozpoczęcia i zakończenia pracy zapisze w widocznym miejscu przewodniczący zespołu nadzorującego.
- 7. Wykonaj samodzielnie zadanie egzaminacyjne. Przestrzegaj zasad bezpieczeństwa i organizacji pracy.
- 8. Jeżeli w zadaniu egzaminacyjnym występuje polecenie "zgłoś gotowość do oceny przez podniesienie ręki", to zastosuj się do polecenia i poczekaj na decyzję przewodniczącego zespołu nadzorującego.
- 9. Po zakończeniu wykonania zadania pozostaw rezultaty oraz arkusz egzaminacyjny na swoim stanowisku lub w miejscu wskazanym przez przewodniczącego zespołu nadzorującego.
- 10. Po uzyskaniu zgody zespołu nadzorującego możesz opuścić salę/miejsce przeprowadzania egzaminu.

*Powodzenia!*

\* w przypadku braku numeru *PESEL* – seria i numer paszportu lub innego dokumentu potwierdzającego tożsamość

# **Zadanie egzaminacyjne**

Wykonaj podđączenie stacji roboczej i serwera do sieci LAN oraz skonfiguruj usđugi sieciowe (FTP, DNS, DHCP) na serwerze. W tym celu:

1. wykonaj kabel połączeniowy prosty o długości około 1m, zgodnie ze standardem EIA/TIA 586 B. Kabel oznacz znajdującą się na stanowisku egzaminacyjnym etykietą samoprzylepną, na której zapisz swój PESEL i numer stanowiska egzaminacyjnego,

2. podłącz stację roboczą i serwer do przełącznika (ang. switch) znajdującego się na stanowisku egzaminacyjnym, a następnie skonfiguruj protokół TCP/IP uwzględniając, że:

- na serwerze konto **administrator** jest zabezpieczone hasłem  $q1w2e3r4$ ,
- adres IP serwera powinien wynosić: 192.168.1.xx/24; gdzie xx numer stanowiska egzaminacyjnego,
- w sieci będzie pracował ruter o adresie IP 192.168.1.254/24 (jest on aktualnie niedostępny).
- 3. załóż konta i przypisz je do grup:
	- uĪytkownik **jacek** z hasđem **jacek123** ma byü czđonkiem grupy **PRODUKCJA**,
	- uĪytkownik **adam** z hasđem **adam234** ma byü czđonkiem grupy **SPRZEDAZ**.
- 4. skonfiguruj na serwerze usługę DNS uwzględniając, że:
	- rekord A serwera DNS ma byü tak skonfigurowany, aby nazwa **zetka1.pl** byđa skierowana na adres serwera, a nazwa **bogobo.org** na adres IP 123.123.123.123,
	- nieobsłużone zapytania przez DNS mają być kierowane dalej, pod adres 194.204.159.1.
- 5. skonfiguruj na serwerze usługę DHCP:
	- nazwa zakresu adresów IP: twój PESEL,
	- zakres adresów IP: 192.168.1.20 192.168.1.39, dđugoĞü maski /24,
	- czas dzierżawy: 4 dni,
	- znajdująca się na stanowisku egzaminacyjnym stacja robocza ma od serwera otrzymywać zawsze adres IP 192.168.1.30.

6. skonfiguruj na serwerze egzaminacyjnym usługę FTP z dostępem anonimowym na domyślnym porcie. Po anonimowym zalogowaniu się do serwera FTP ze stacji roboczej powinien być możliwy dostęp w trybie "do odczytu" do kopii plików znajdujących się w katalogu dane-do-ftp (folder dane-do-ftp zlokalizowany jest na pulpicie *administratora*).

### Prace wykonaj zgodnie z przepisami i zasadami bezpieczeństwa i higieny pracy oraz ergonomii **stanowiska komputerowego**

**Czas przeznaczony na wykonanie zadania wynosi 150 minut.** 

### **Ocenie podlegać będzie 5 rezultatów:**

- kabel połączeniowy
- skonfigurowany protokóđ TCP/IP
- $-$  utworzone konta i grupy użytkowników
- skonfigurowana usługa FTP i DNS
- skonfigurowany serwer DHCP

Więcej arkuszy znajdziesz na stronie: arkusze.pl